BERGISCHE UNIVERSITÄT WUPPERTAL

> **Internet-Technologien** (Wintersemester 2004/05)

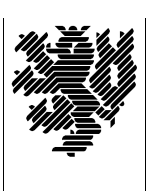

*Fachbereich C* **MATHEMATIK**

Buhl / Feuerstein

**Übungsblatt** 6

## **U¨ bungsaufgaben:**

- 1) Stellen Sie in Form einer Skizze die Interaktion eines http-Clients mit einem http-Server dar.
- 2) Informieren Sie sich unter der URL

http://www.iivs.de/haag/buerger/fgrabm/studium/Datenformate.pdf

über datenbezogene Standards und Normen im Internet.

- Warum hat sich HTML 3.0 als Standard nicht durchgesetzt?
- 3) Vergleichen Sie anhand ihrer Eigenschaften die in HTML-Seiten zum Einsatz kommenden Graphikformate *GIF*, *JPEG* und *PNG*.
	- Welche Vor- und Nachteile haben die Formate?
	- Für welche Art von Graphiken ist welches Format vorzuziehen?
	- Warum sollte man bei der Gestaltung von Webseiten auf andere Formate (*TIFF, BMP, ...*) verzichten?
- 4) Erläutern Sie den Unterschied zwischen Vektor- und Bitmapgraphikformaten. Für welche Anwendungen ist welches Format vorzuziehen?
- 5) Informieren Sie sich über Gründe, warum das Microsoft Word-Format (*DOC*) zur Zeit nicht als Dokumentaustauschformat geeignet ist (Stichwörter: Privacy, Virus, Version, Conversion, ...) und stellen Sie diese dar.
	- Welche alternativen Text-Formate zum Dokumentaustausch im Netz gibt es und welche funktionalen Vor- und Nachteile haben diese?
	- Auf welche dieser Formate treffen welche der beschriebenen Probleme zu bzw. nicht zu?
	- Welche von Microsoft geplante zukünftige Anderung im Word-Format wird diese Probleme voraussichtlich lösen?
- 6) Was versteht man unter *symmetrischen*, *asymmetrischen* und *hybriden Verschlusselungsverfahr ¨ en*?
- 7) Was bedeuten die Akronyme *POP3* und *IMAP*? Welche Vorteile hat ein IMAP-Mailserver gegenüber einem POP3–Mailserver? Erläutern Sie die Unterschiede zwischen *IMAP* und *IMAPS*.
- 8) Was bedeutet das Akronym *PKI*? Informieren Sie sich im Internet.
- 9) Was bedeuten die Akronyme *SSL* und *TLS*? Welche Unterschiede bestehen zwischen dem Mailversand per SMTP mit SSL-Verschlüsselung bzw. SMTP mit TLS-Verschlüsselung insbesondere im Blick auf die verwendeten Ports? Welche Vor- bzw. Nachteile ergeben sich dadurch bei Einsatz von Firewalls mit Portfilterung?
- 10) Unter der URL

http://www.drweb.de/php/php\_kurs.shtml

finden Sie einen kleinen PHP-Kurs von Jochen Stärk. Laden Sie sich das Archiv (in ein Unterverzeichnis Ihres Homeverzeichnisses auf dem IT-Cluster) herunter, entpacken Sie es mit dem Kommando **unzip phptutorial.zip**, und arbeiten Sie den Kurs durch!

11) Unter der URL

http://www.math.uni-wuppertal.de/org/WRST/ss03/swt/mysql.pdf

finden sie eine Kurzanleitung zur Datenbank MySQL. Arbeiten Sie diese durch!

*Hinweis:* Übungsaufgaben 10) und 11) sind Vorbereitungen für die Bearbeitung von Übungsblatt 7.

## **Praktikumsaufgaben:**

HTML-Seiten mit Tabellen (*zwei Bonuspunkte!*):

a) Erstellen Sie eine (validierbar syntaktisch korrekte!) Webseite nach Muster der Bilder, die Sie unter den URLs

```
http://www.math.uni-wuppertal.de/˜fpf/Uebungen/IT-0405/
```
Tabelle\_NS.jpg (Netscape 7.1) und

```
Tabelle_IE.jpg (Internet Explorer)
```
finden. Beachten Sie dabei auch die in der Tabelle angegebene Zusatzaufgabe. Binden Sie diese Seite so in Ihre Web-Site ein, daß sie über Hyper-Links von Ihrer Homepage aus erreichbar ist.

*Hinweis:* Die Bilddateien sind als Muster zu verstehen. Da HTML-Seiten durch den entsprechenden Webbrowser dargestellt und Tabellen dynamisch skaliert werden, sind exakte Zellenhöhen und -breiten nicht sinnvoll und daher auch nicht gefordert!

Datenbankanbindung des Websystems (MySQL/PHP):

- b) Überprüfen Sie die Installation und den Status des Datenbank-Managementsystems MySQL unter Verwendung des Kommandos **rcmysql**.
	- Überprüfen Sie die korrekte Installation des PHP4–Moduls im Webserver *apache*. Beachten Sie dabei auch die Mime-Type-Zuordnungen.

X.509 (S/MIME) Zertifikate (*zwei Bonuspunkte*):

- c) Schaffen Sie die Voraussetzungen für S/MIME-unterzeichnete und -verschlüsselte eMail:
	- Beantragen Sie ein (kostenloses TC Express) X.509 Zertifikat unter der URL http://www.trustcenter.de/
	- Besorgen Sie sich mit Hilfe der Suchfunktion des Trustcenters oder unter der URL http://www.math.uni-wuppertal.de/˜fpf/ den öffentlichen Schlüssel von P. Feuerstein.
	- Schicken Sie ihm (an die Adresse fpf@math.uni-wuppertal.de) eine verschlüsselte (encrypted) und unterzeichnete/beglaubigte (signed) eMail.
	- Konfigurieren Sie den Webserver *apache* auf ihrer VMware Linux Installation derart, daß Dateien mit der Extension *.der* durch den Webserver dem Mime-Type *application/x-x509–email-cert* zugeordnet werden. Ändern Sie zu diesem Zweck die entsprechende Datei im Verzeichnis /etc/httpd/.
	- Ergänzen Sie jeweils Ihre persönliche Homepage auf Ihrer Website um einen Link auf Ihren öffentlichen Schlüssel und um den zugehörigen Fingerprint (MD5).

Pretty Good Privacy (PGP/GPG) (*ein Bonuspunkt!*):

- d) Schaffen Sie die Voraussetzungen für die PGP-Verschlüsselung von Dateien:
	- Erzeugen Sie sich ein RSA Schlüsselpaar (der Länge 1024 Bit) zum Verschlüsseln und Entschlüsseln von Dateien.
	- Extrahieren Sie Ihren öffentlichen Schlüssel in eine ASCII-Datei, um Ihn bei Bedarf weitergeben zu können.
	- Besorgen Sie sich die öffentlichen Schlüssel von H.-J. Buhl und P. Feuerstein von deren Homepages und fügen Sie diese Schlüssel Ihrem öffentlichen Schlüsselring zu.
	- Kodieren Sie eine Textdatei mit dem öffentlichen Schlüssel von P. Feuerstein und schicken Sie ihm die kodierte Textdatei per eMail.

*Hinweis:* Für die weitere erfolgreiche Teilnahme an den Übungen ist es erforderlich, eMail in zertifizierter Form versenden zu können; nicht unterzeichnete eMails können nicht bewertet werden. Die Praktikumsaufgaben c) und d) sind daher von *jeder* an den Übungen teilnehmenden *Person* (und nicht für jede Gruppe) durchzuführen!

## *Ende der Bearbeitungszeit:* 24. Januar 2005